## **Découverte de la console**

- I. Introduction
	- Qu'est ce que la console ? Pourquoi l'utiliser ?
- II. Quelques généralités
	- Relativité des chemins
	- Les types de fichiers et les droits sous Unix
	- Décortiquons le prompt
- III. Première approche

Qu'est-ce qu'une commande ? Un argument ? Notre première commande Quelques raccourcis pratiques

Qu'est-ce que la console ?

C'est un écran noir, qui est en attente d'une instruction. C'est une interface avec Unix. Il offre à l'utilisateur l'interface de base avec le système d'exploitation.

Sur Ubuntu, ça ressemble à cela :

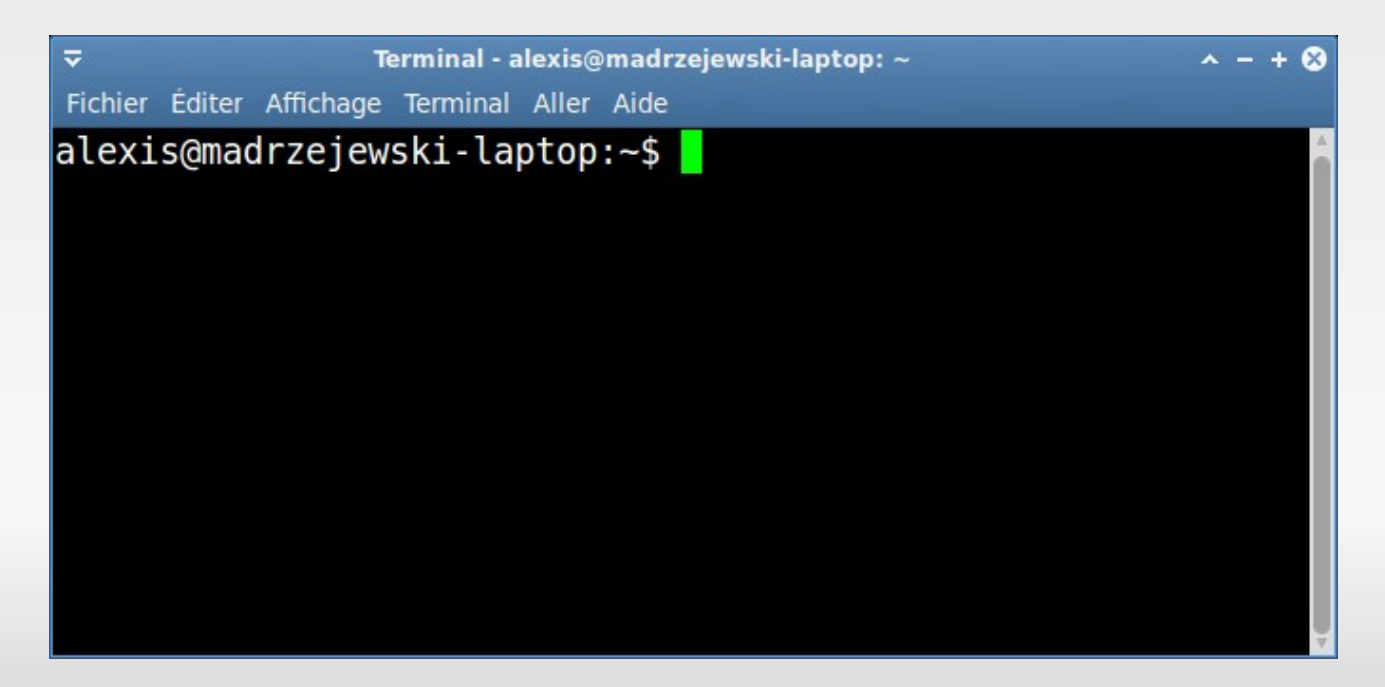

La console ci-dessus, est une console en mode graphique. Il faut savoir qu'il existe d'autres types de consoles, moins amicales accessible via le raccourci "ctrl-alt-f1" (jusqu'à f6 et f7 pour revenir en mode graphique).

Cette ligne :

#### alexis@madrzejewski-laptop:~\$

est le prompt. Elle nous donne quelques informations que nous décortiquerons plus tard.

#### Pourquoi l'utiliser ?

La plupart des débutants se demandent pourquoi on utilise encore la console. A première vue, c'est dépassé, plus compliqué et en plus on ne peut pas utiliser la souris !

En réalité, la console est bien plus puissante qu'un environnement graphique courant. Elle permet de réaliser certaine tache beaucoup plus rapidement qu'en utilisant la souris.

De plus, on apprend des commandes standard Unix. Il faut savoir que ces commandes existent depuis plus de 30 ans et reste identique. Donc en les apprenant une fois, on est tranquille pendant longtemps ! Ça vaut le coup de s'investir.

 Pourquoi la ligne de commande est-elle aussi puissante ?

En 1972, Doug MacIlroy énonce les principes de la boite à outil Unix :

 1. écrire des programmes qui font une seule chose et qui le font bien,

 2. écrire des programmes qui peuvent communiquer entre eux,

 3. écrire des programmes qui manipulent du texte car c'est l'interface universelle.

 Ce sont ces 3 règles qui rendent les lignes de commandes si puissantes même après 30 ans ...

### Un exemple :

Imaginons que je souhaites compter le nombre d'images (jpg) contenues dans mon dossiers "Images" qui se situe dans mon répertoire personnel. En mode graphique, comment je fais ? Je compte les fichiers un à un en prenant le risque de me tromper ?

En ligne de commande c'est très simple :

```
alexis@madrzejewski-laptop:~$ cd Images ; ls -l | grep jpg
                                                 WC
```
#### Architecture des dossiers

Sous GNU/Linux, l'architecture des dossiers est très différentes de Windows. Voici un petit récapitulatif des différents dossiers important que l'on retrouve couramment.

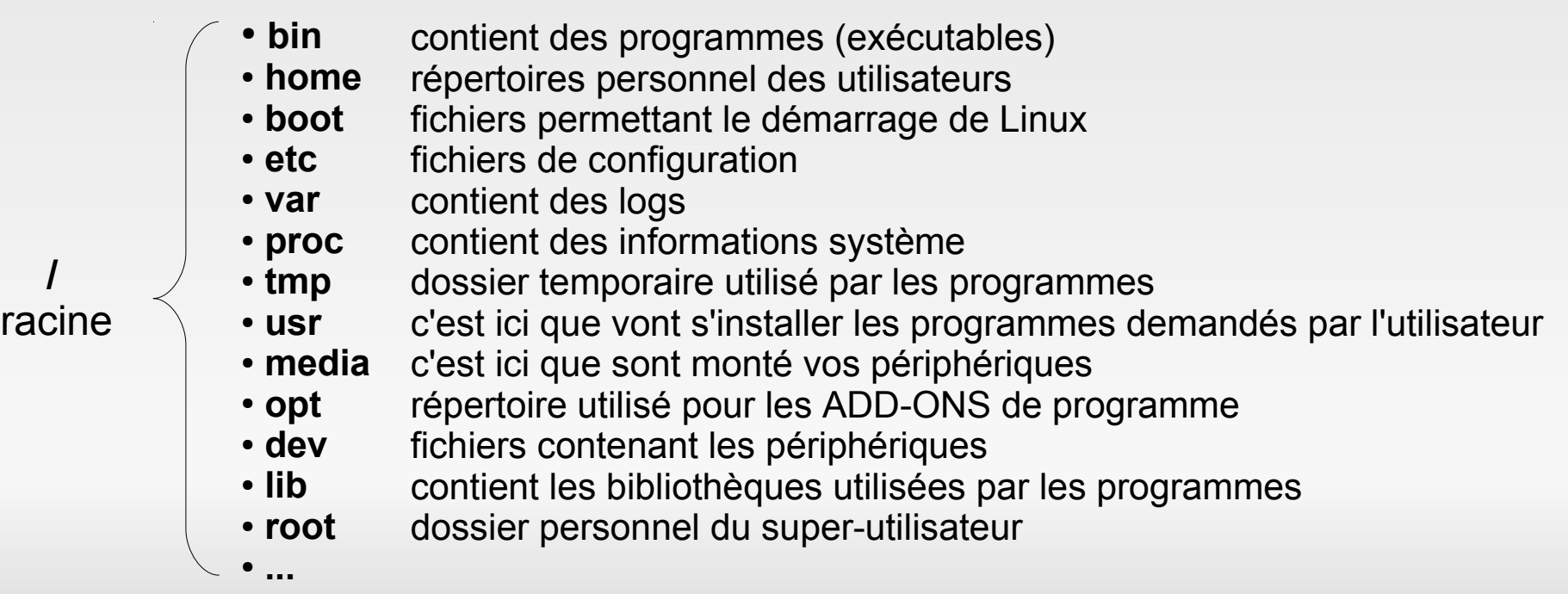

Notions de relativité des chemins

Il existe 2 manières d'écrire le chemin d'un fichier : de manière relative et absolue.

**Absolue** : la liste des différents répertoires traversés pour aller de la racine ('/') au fichier. Les différents répertoire sont séparés par le séparateur '/'.

Ex: /home/alexis/dossier1/fichier.txt

**Relative** : la liste des différents répertoires traversés pour aller du répertoire courant (la ou on se situe actuellement) au fichier.

Ex: dossier1/fichier.txt (sachant que je me situe déjà dans le dossier "/home/alexis")

#### Les types de fichiers Unix

Sous Unix, tout est un fichier ! Mais pour faire simple, il existe 2 grands types de fichiers : les normaux (txt, mp3, jpg) et les spéciaux (votre lecteur CD, clé usb, dossier etc..). Voici une liste détaillée :

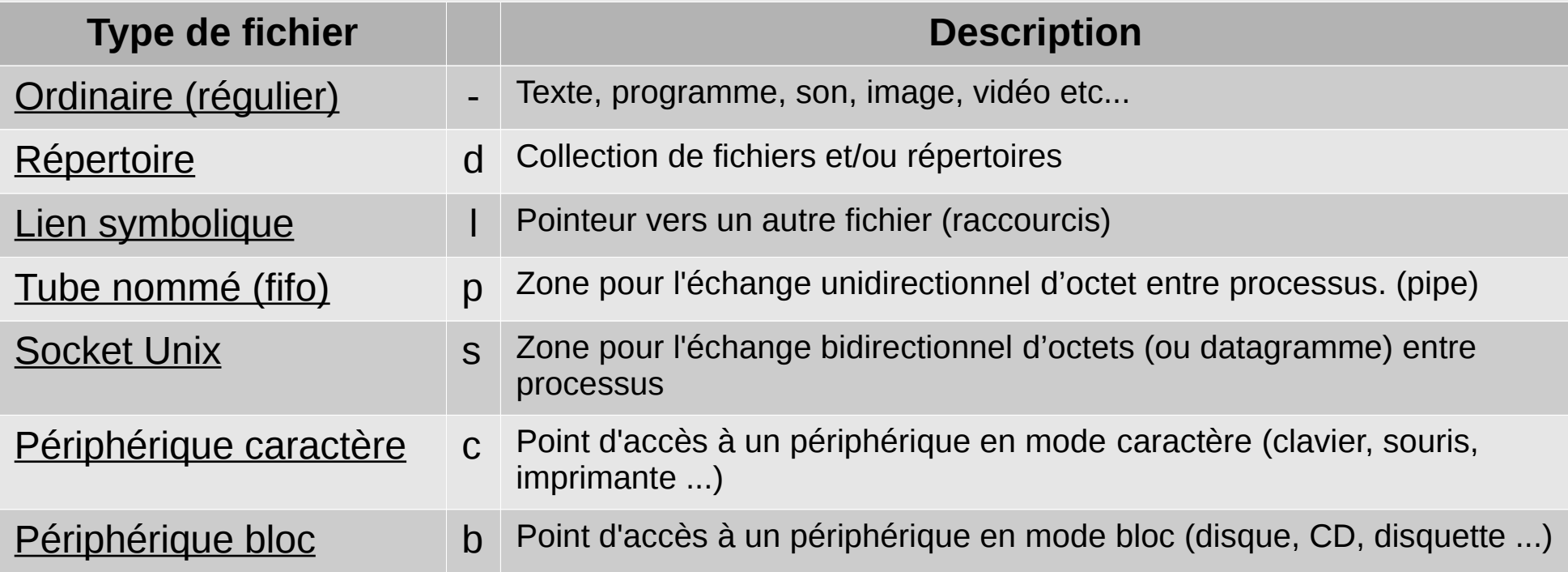

#### Les droits sous Unix

La gestion des droits sous Unix est assez puissante sans êtes trop compliqué. Pour faire simple :

Un utilisateur à le droit de faire 3 choses sur un fichier : le lire, écrire (le modifier), et l'exécuter (comme un programme).

De la même manière, il existe plusieurs types d'utilisateurs : l'utilisateur propriétaire d'un fichier, le groupe propriétaire du fichier et les autres.

Le super utilisateur, c'est à dire l'utilisateur root, possède tous les droits. On à donc pas à s'en occuper pour attribuer des droits sur un fichier puisqu'il pourra tout faire.

#### Les droits sous Unix

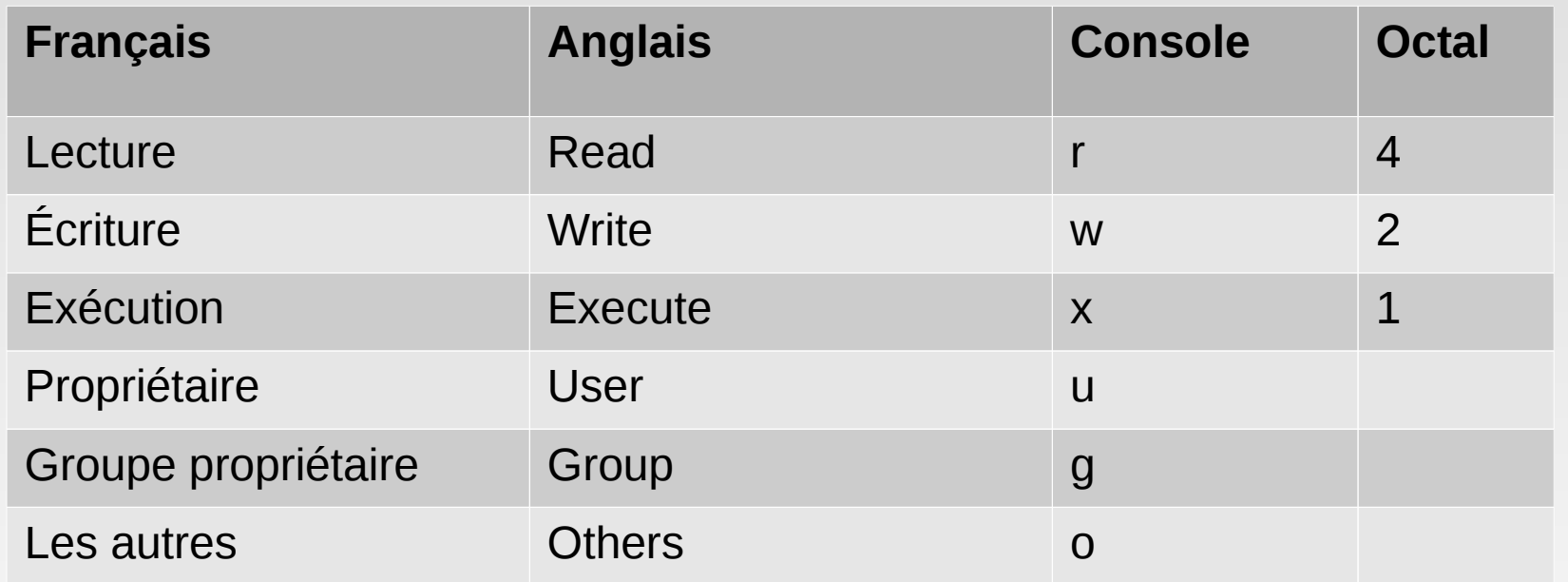

Les droits en octal seront utile lorsqu'on voudra changer les droits d'un fichier. Chaque droit est représenté par un chiffre. Si l'on souhaite donner le droit de lecture/écriture, on mettra un 6 car 4+2=6. Ne vous inquiétez pas, on en reparlera plus tard.

#### Les droits sous Unix

La plupart du temps, les droits d'un fichier sont représentés sous forme de ligne. Par conséquent, il faut apprendre à lire ces droits qui respectent un formalisme précis.

 $-**rw-r--r--**$  1 alexis alexis 441 2010-12-11 17:02 fichier1.txt

Le bloc encadré en rouge, issue d'une ligne donnée par la commande "ls -l", donne les droits des utilisateurs pour le fichier : "fichier1.txt".

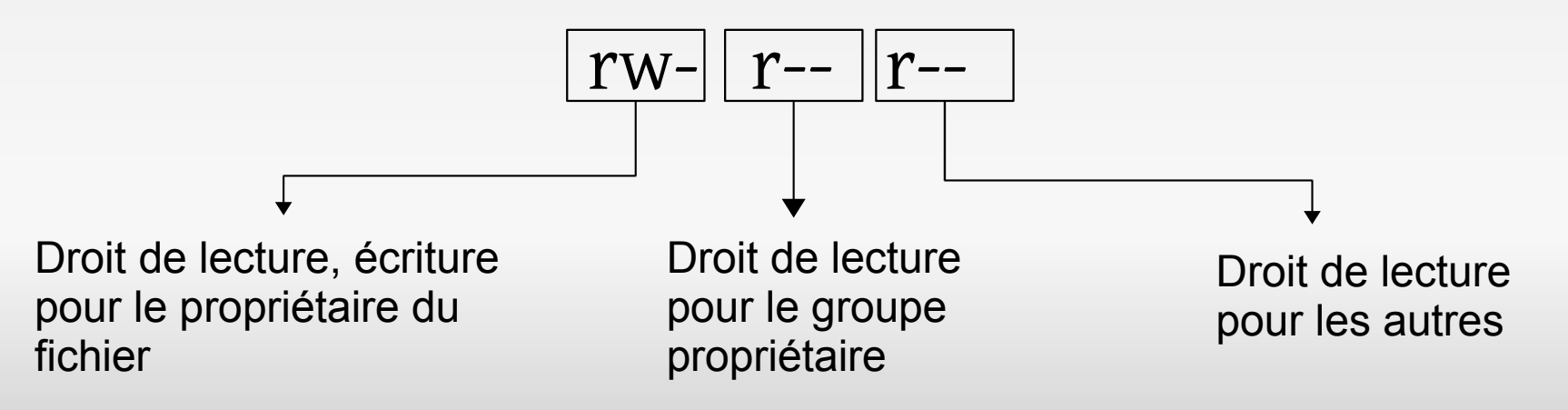

### Décortiquons le prompt

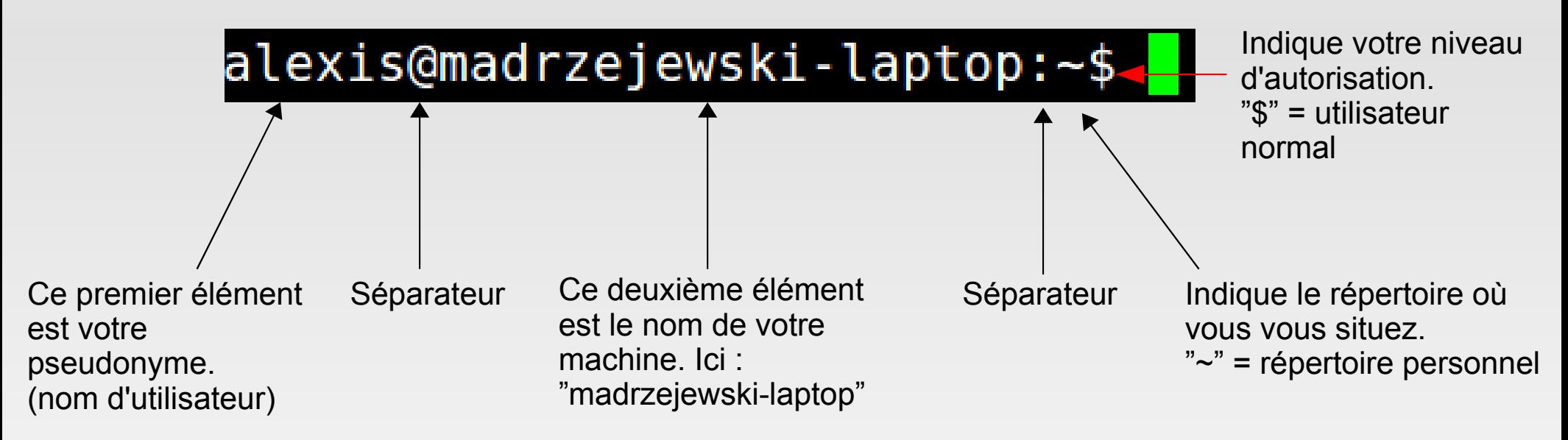

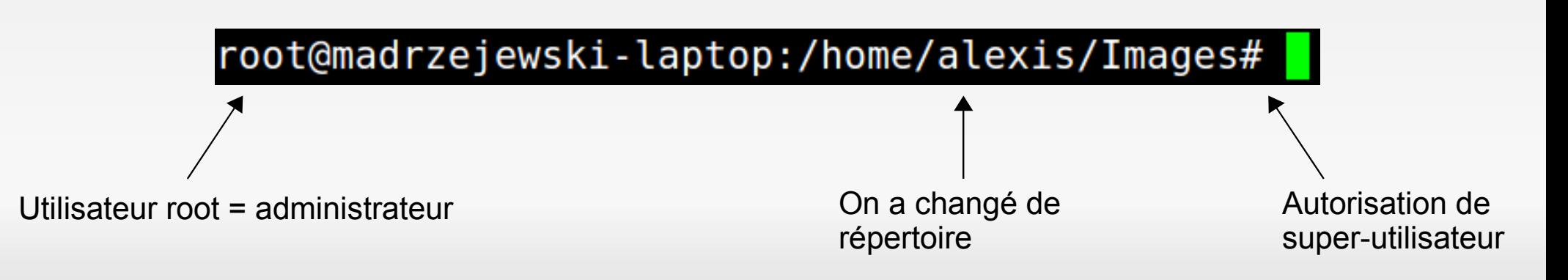

#### Commandes et arguments

Dans une console on travaille avec des "commandes". Ces instructions sont nombreuses et on ne peut pas toutes les apprendre. C'est pour cela qu'il existe un manuel qui nous permet d'avoir des informations sur ces commandes. On apprendra à utiliser ce manuel un plus tard.

Une commande peut recevoir une indication supplémentaire, c'est ce que l'on appelle un argument. Un argument est placé après une commande, généralement précédé d'un tiret (-) si il est court et 2 s'il fait plusieurs lettres. Certain argument on besoin d'une autre valeur pour être correct. Une commande peut recevoir plusieurs arguments.

### ■ Exemples :

**>commande -D** On exécute une commande avec comme argument "D". Attention : la console est sensible à la casse, cela veut dire que "d" est différent de "D".

#### **>commande -d -a -e**

#### **>commande -dae**

On exécute une commande avec plusieurs argument, "d" "a" et "e". Ces 2 commandes sont identique, la seconde est une simplification de la première (on peut le faire avec des paramètres courts).

#### **>commande --parametrelong 20**

On exécute une commande avec un paramètre long qui à besoin de la valeur 20.

### Notre première commande

On possède désormais les bases nécessaire pour taper notre première vraie commande.

Une commande indispensable est "ls" (qui veut dire "list" en anglais). Elle permet de lister les différents fichiers contenu dans un répertoire. Si je fais un "ls" de mon répertoire tuto, voici ce que j'obtiens :

alexis@madrzejewski-laptop:~/tuto\$ **ls**

IMAG0107.jpg output1.mkv plancmd.txt

On constate que l'on à une liste des fichiers contenu dans ce dossier. On remarque aussi qu'ils sont colorés en fonction de leur type (ce n'est pas toujours le cas).

Notre première commande

Imaginons que je souhaites avoir plus d'informations sur ces fichiers comme leur taille, ou l'auteur du fichier etc..

Il existe un argument qui nous permet d'avoir ces informations, c'est "-l" (long listing format).

```
alexis@madrzejewski-laptop:~/tuto$ ls -l
```
total 13716

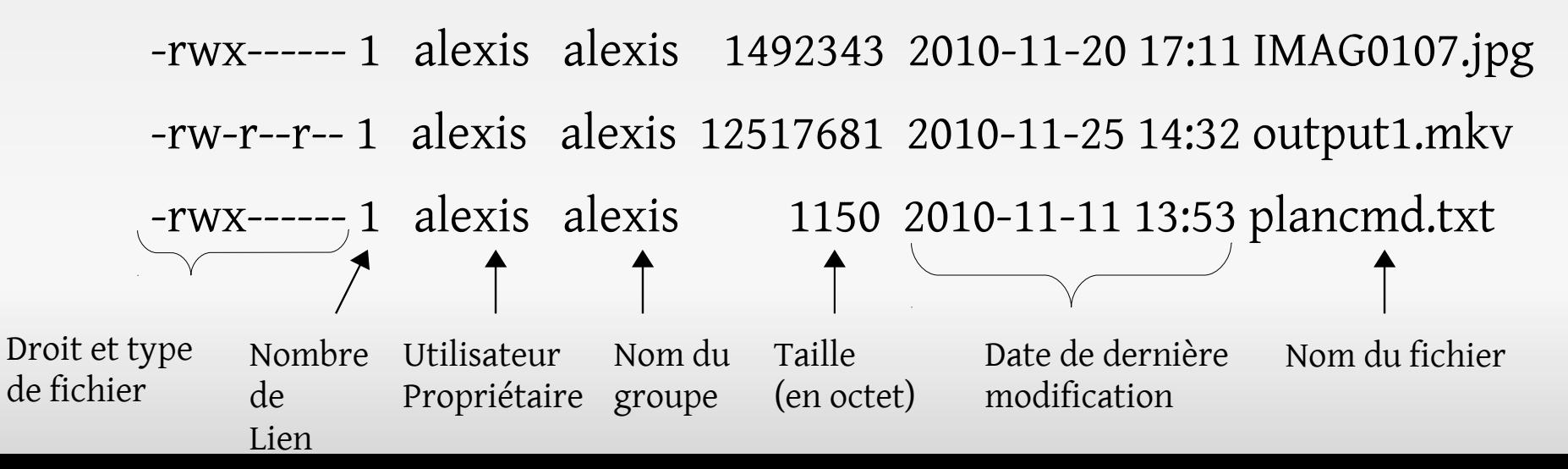

#### Le manuel : RTFM

Sous Unix, chaque commande possède un manuel. Il est essentiel de savoir maîtriser cet outil qui répond à 90% des questions que l'on se pose sur une commande.

Pour ouvrir le manuel d'une commande, la syntaxe est la suite :

#### >**man** commande

S'affichera ensuite une page contenant des informations sur la commande avec une mise en page normalisé.

On va apprendre à lire ce manuel, qui n'est pas forcément évidement pour un néophyte au premier coup d'œil !

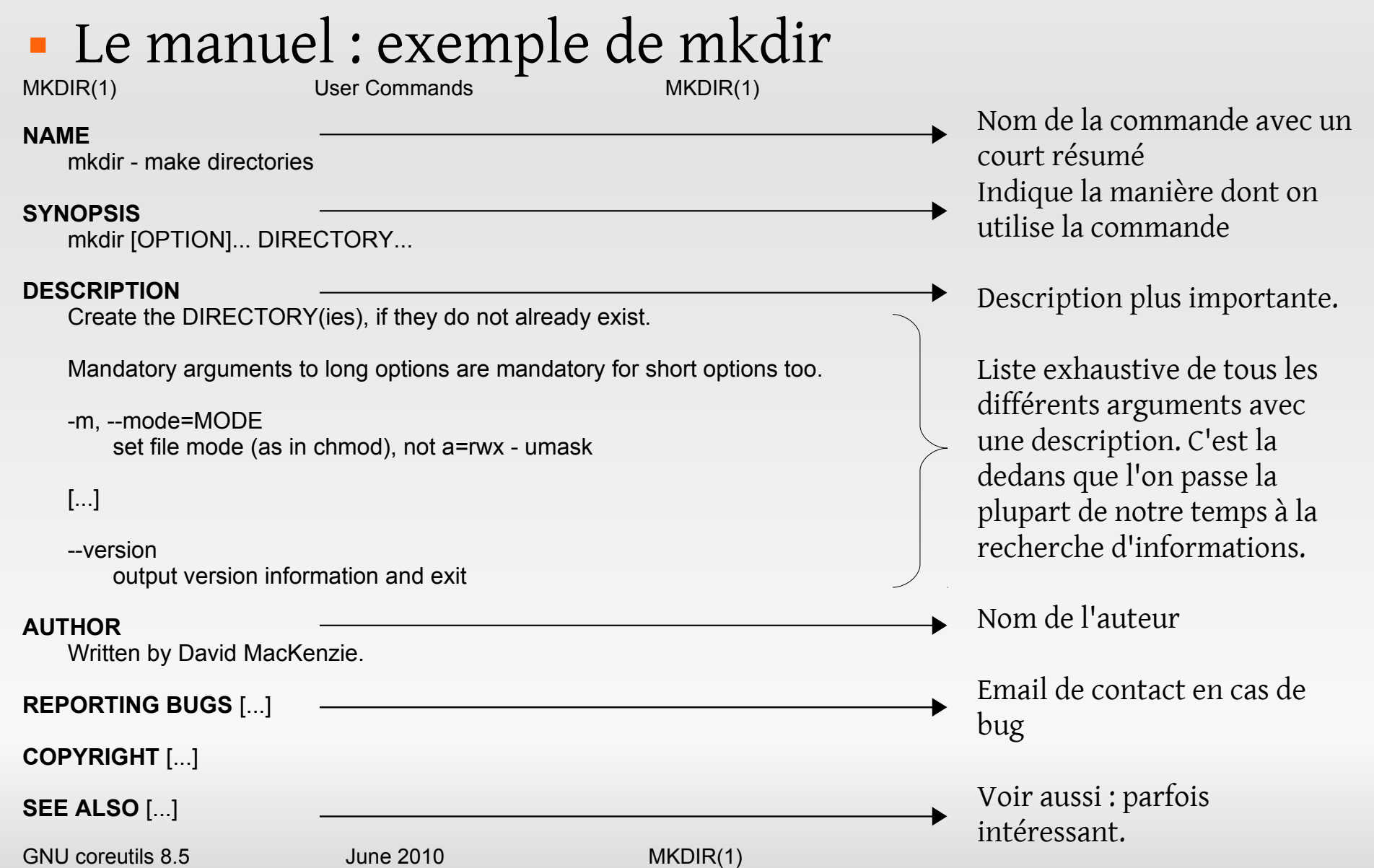

### Le manuel : exemple de mkdir

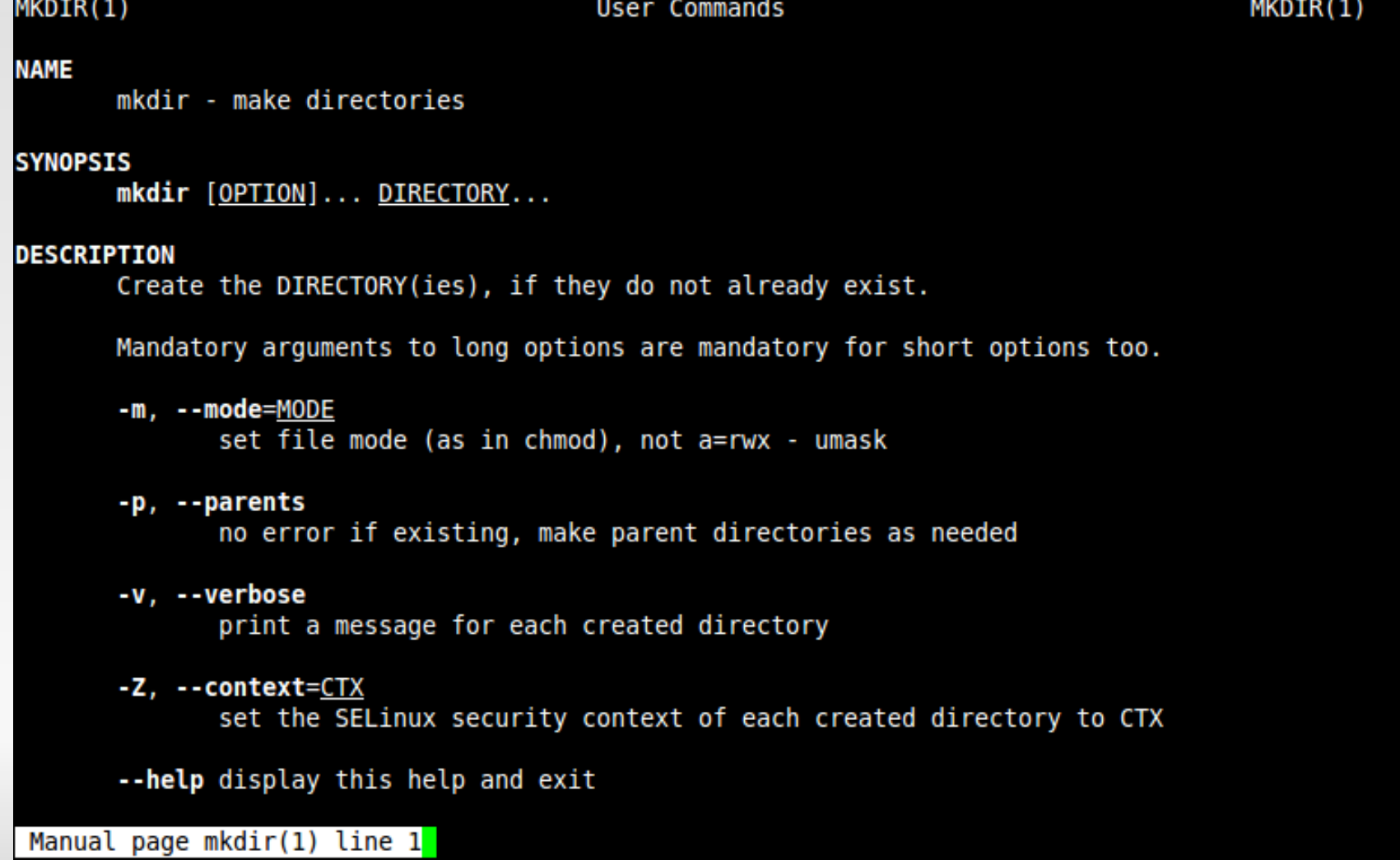

### Quelques raccourcis 1/2

Il existe des raccourcis très pratique lorsqu'on travaille dans une console. Pour commencer, en voici quelques-uns pour travailler avec le manuel.

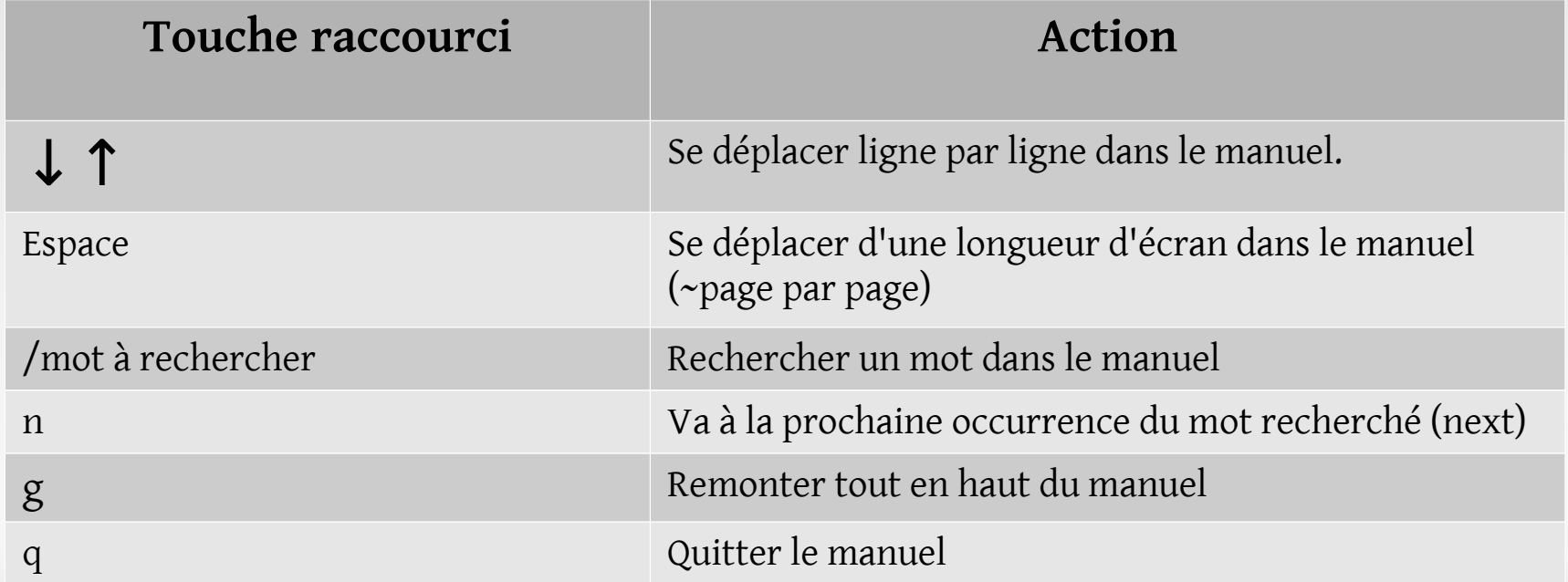

Quelques raccourcis 2/2

En voici d'autres qui sont "plus général".

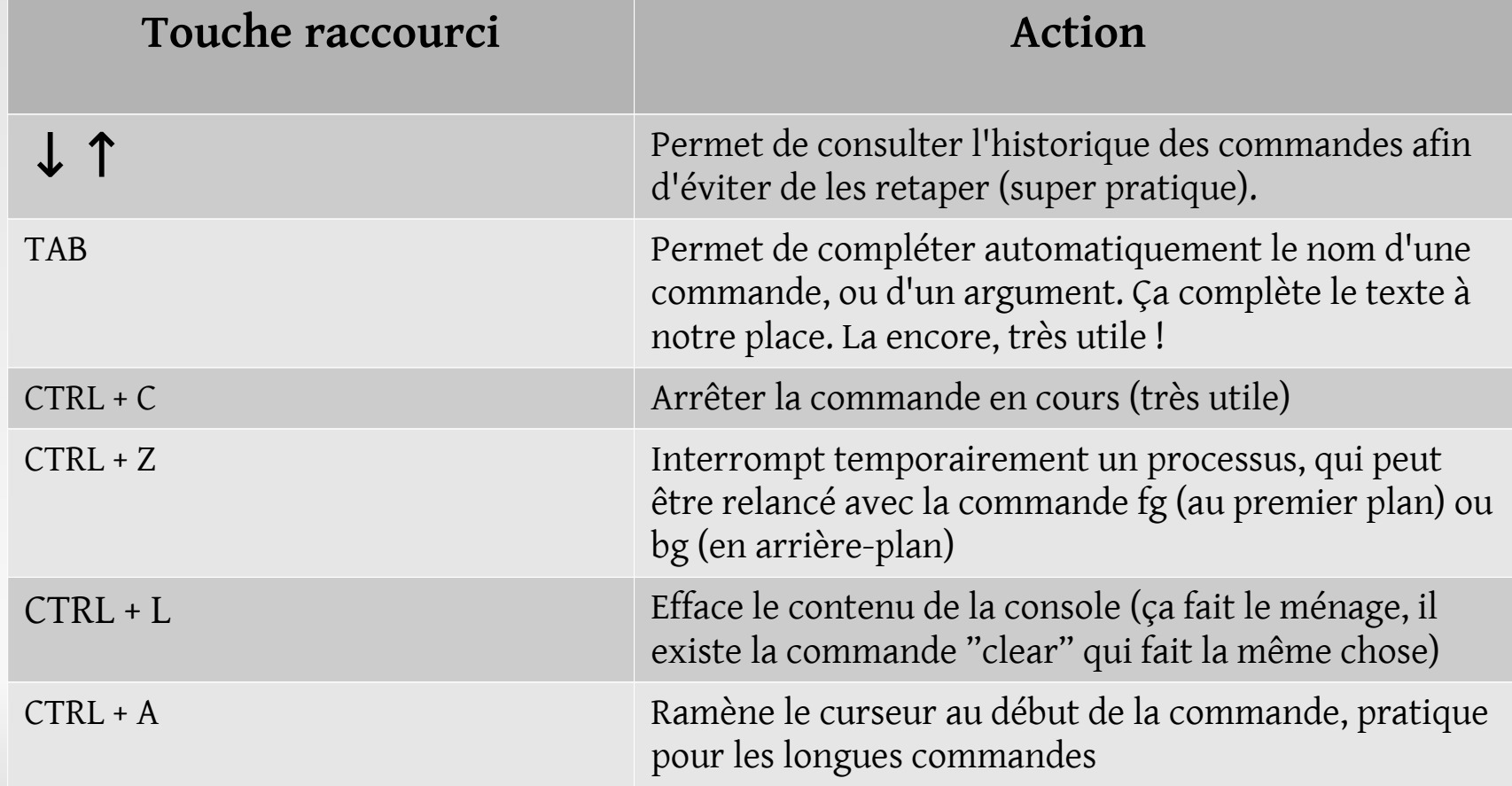

#### • Conclusion

Si une erreur s'est glissée dans ce document ou dans la vidéo qui l'accompagne, merci de me le signaler par email à l'adresse suivante :

bvek1.prof [at] gmail.com

Si vous avez des questions ou des remarques, vous pouvez laisser un commentaire sur le site :

[http://www.tutoriels-video.fr](http://www.tutoriels-video.fr/)

Bien évidement, ce document est sous licence creative commons 2.0 ;)

#### Sources

Voici les différentes sources utilisées pour la création de ce document :

- <http://www.ubuntu-fr.org/>
- <http://www.siteduzero.com/>

Le livre « UNIX. Pour aller plus loin avec la ligne de commande » que je recommande fortement. Il est disponible gratuitement sur :

<http://www.framabook.org/>

Et bien évidement le manuel des commandes ;)